## **Cambio de MAC da tarxeta de rede no servidor Debian**

**Nota importante:** Na versión 7.6 de Debian, modificouse un dos ficheiros de configuración que se ocupa da inicialización das interfaces de rede para evitar o problema de cambio de MACs nas tarxetas de rede en VirtualBox. Con esta corrección, evítase que o cambio de MAC provoque o cambio de nome da interface, e polo tanto xa non é preciso realizar o proceso que se describe a continuación.

A continuación explícase que acontece con S.O.s Linux en modo consola ou en modo Desktop pero que se desexan configurar dende a consola.

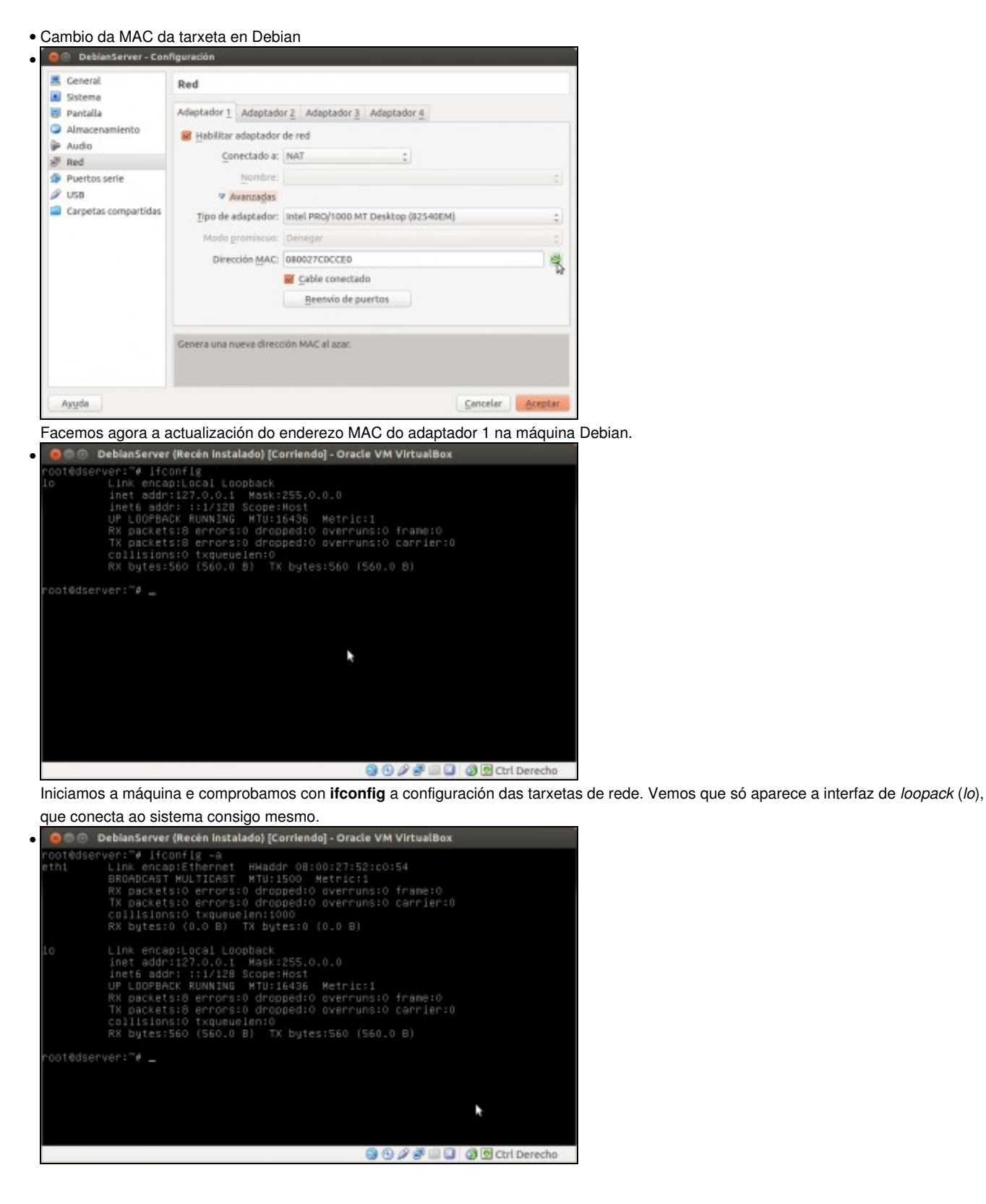

Isto débese a que a interface de rede do equipo, que agora se chama *eth1* non está activo ao non estar configurado. Se usamos o parámetro **-a** do comando **ifconfig** si que podemos ver a interface.

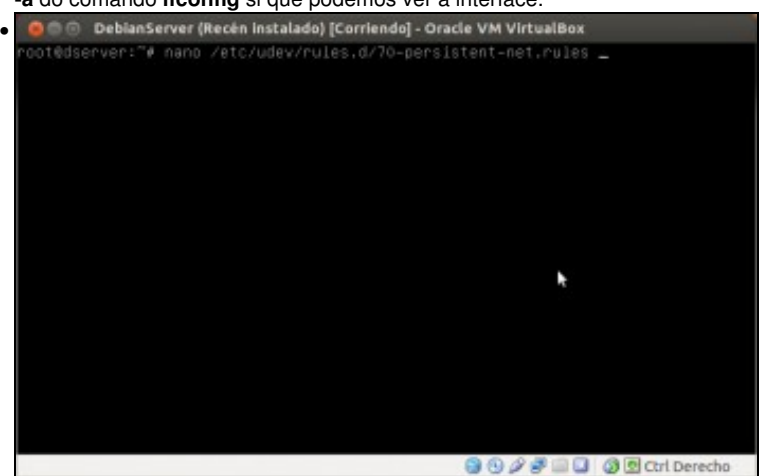

No arquivo */etc/udev/rules.d/70-persistent-net.rules* é onde se asocia o interface *ethX* coa tarxeta de rede e a súa MAC. Botémoslle un ollo, para iso imos usar o editor de texto [nano](https://manuais.iessanclemente.net/index.php/Editores_de_texto#Editor_nano.2Fpico)

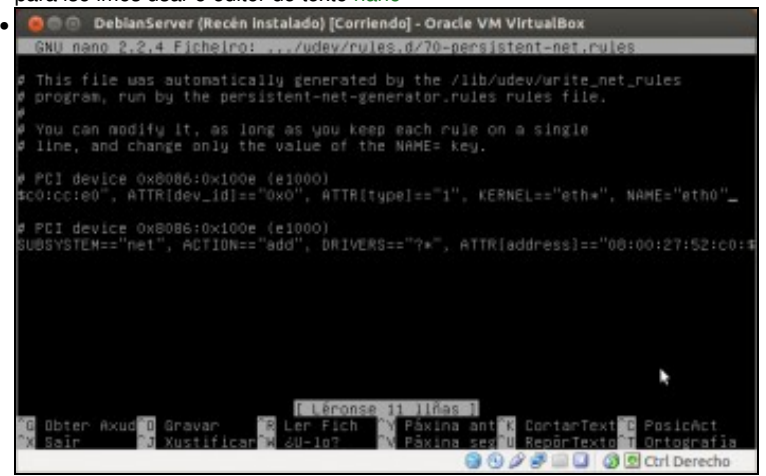

Observar como hai dúas tarxetas (*PCI device ....*) e se nos movemos polas liñas imos ver as MACs asociadas a cada tarxeta

(ATT{address}==....). Ao final de cada liña está o nome da interface que se vincula a esa tarxeta de rede. A primeira está vinculada a **eth0**...

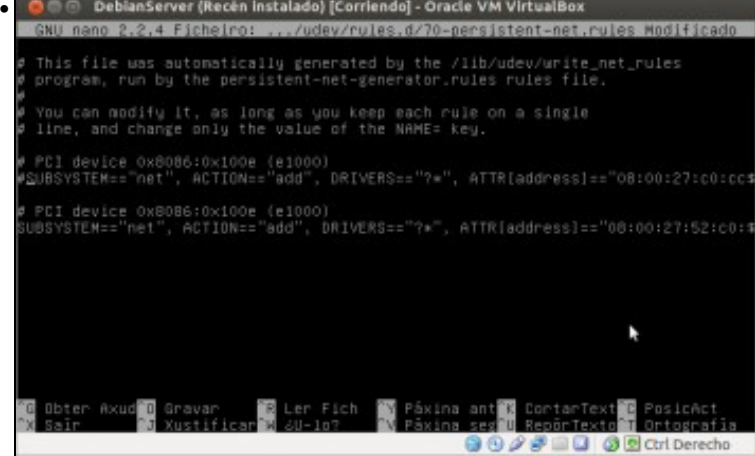

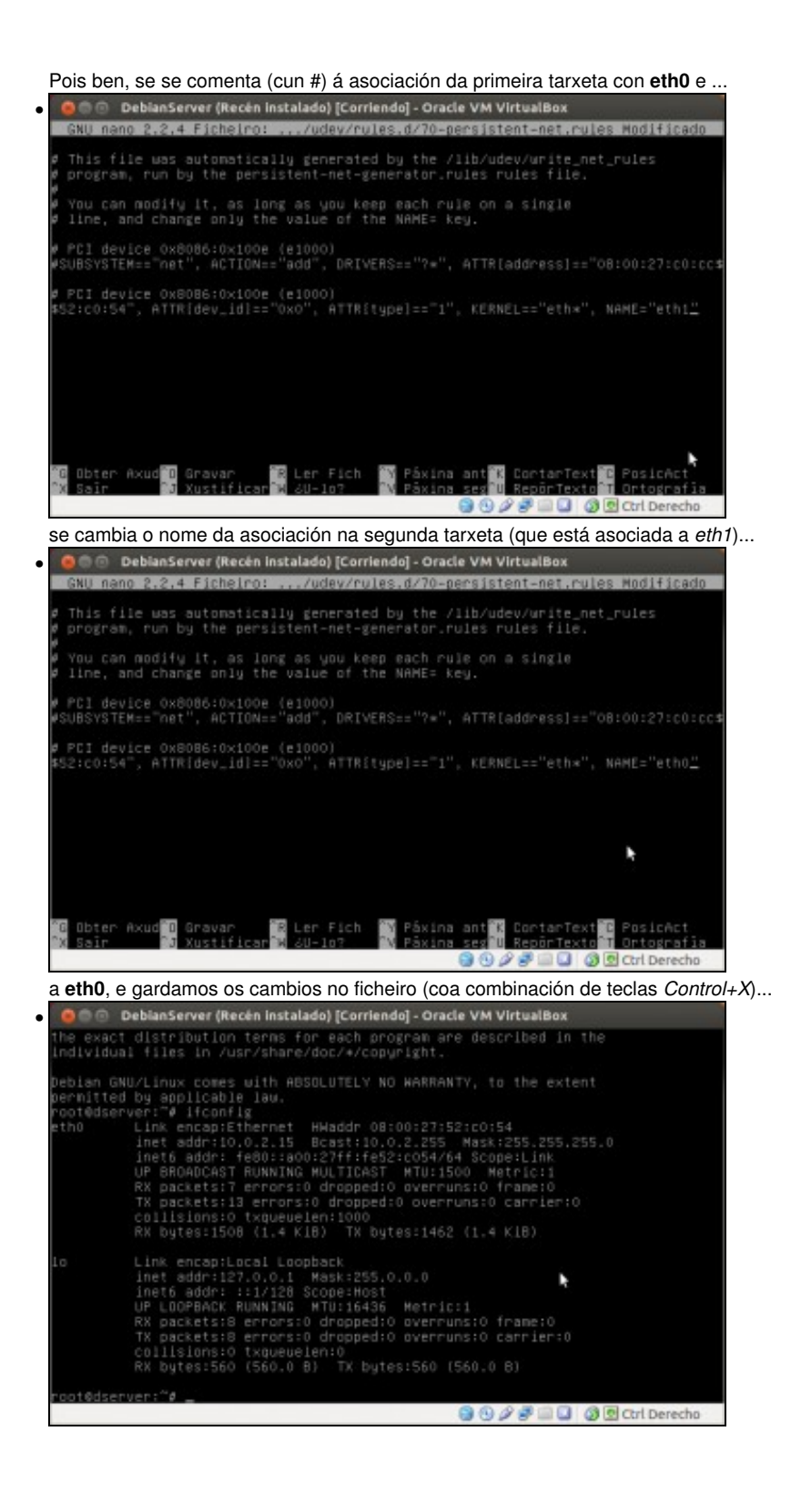

xa temos vinculada **eth0** á nova MAC, e coa configuración IP que tíñamos establecida antes do cambio da MAC